**Una guida per scattare foto di alta qualità col tuo smartphone**

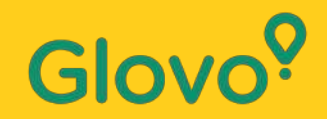

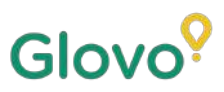

### Sapevi che i **prodotti con fotografie hanno in genere volumi di vendita 3 volte superiori** rispetto a quelli senza immagini?

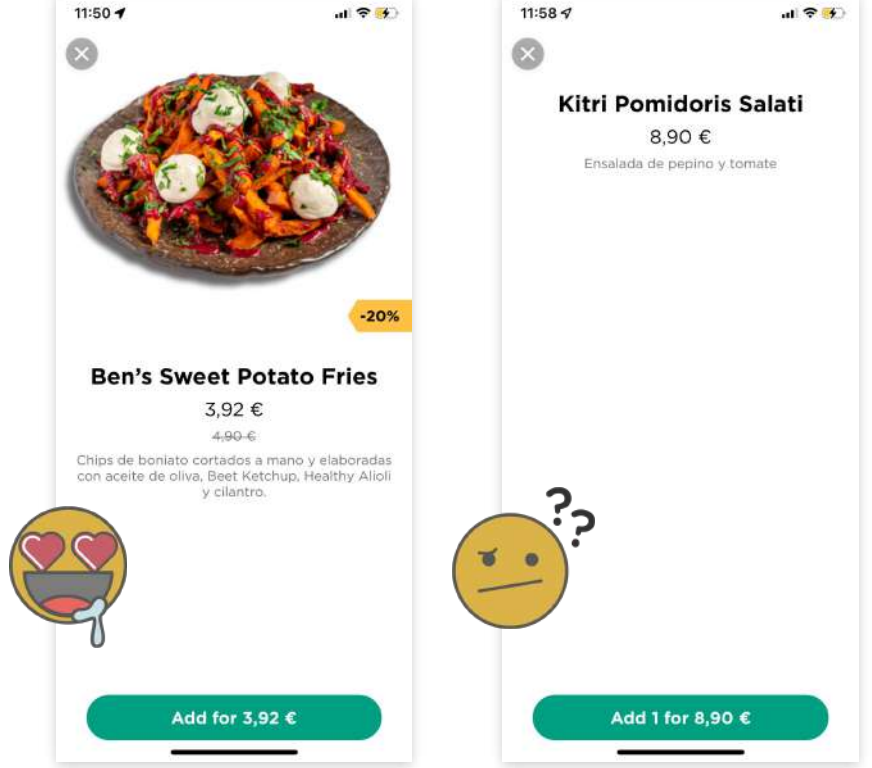

E sai anche che **il 75% degli acquirenti online decide di acquistare un prodotto sulla base della sua fotografia?**

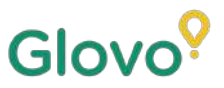

# **Seguendo questa guida, imparerai a scattare foto di alta qualità per il tuo menù in tutta facilità e direttamente col tuo cellulare!**

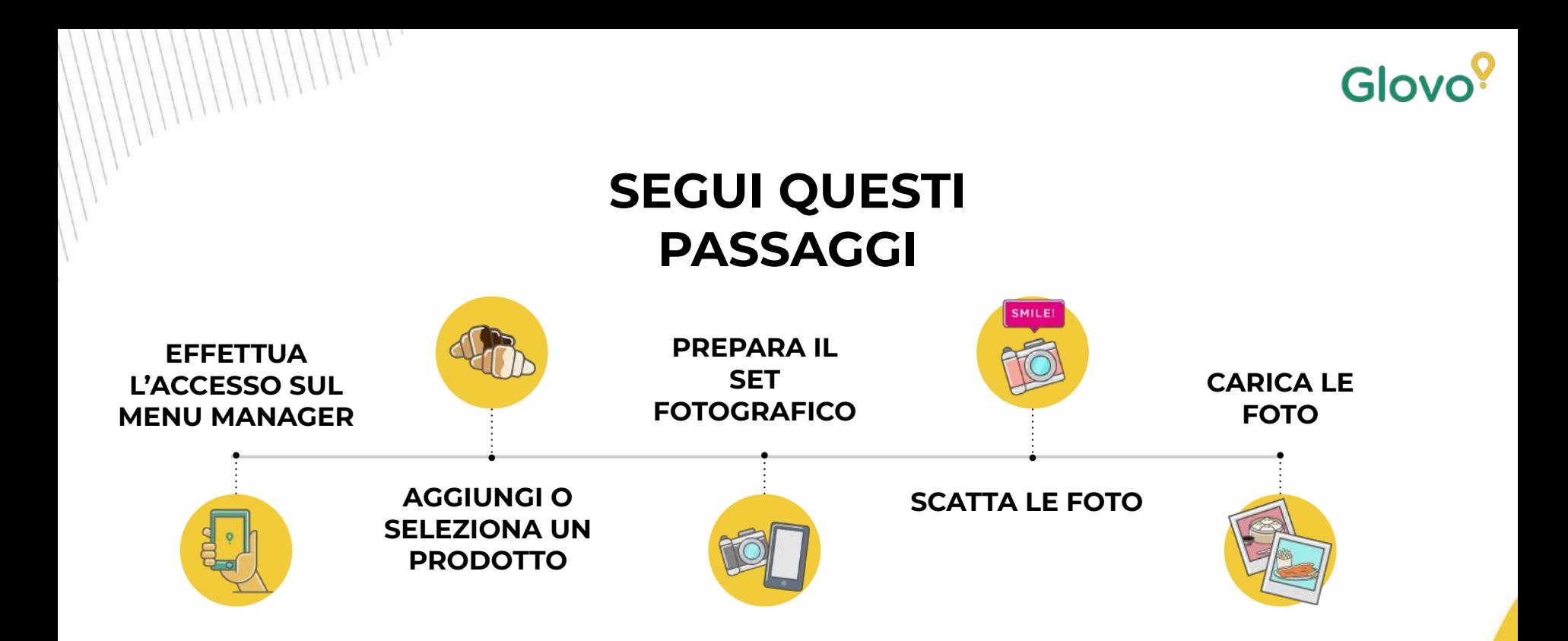

# Glov

# **Content**

- 1. Log into Menu Manager
- 2. Add or select the dish to add the missing pictures
- 3. Upload your photos to your menu using Menu Manager
- 4. Learn how to take quality photos
- 5. Take into account the Do's and Don'ts

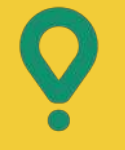

# **Menu** Manager

# COME MODIFICARE IL MENÙ

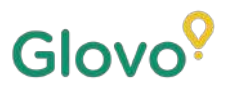

# **01 EFFETTUA L'ACCESSO SUL MENU MANAGER**

**Vai su <https://managers.glovoapp.com/hello>** e completa i campi con le tue credenziali di partner Glovo e la password amministratore.

Scansiona il codice per accedere al Menu Manager!

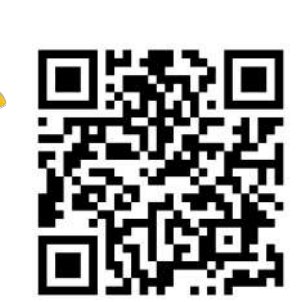

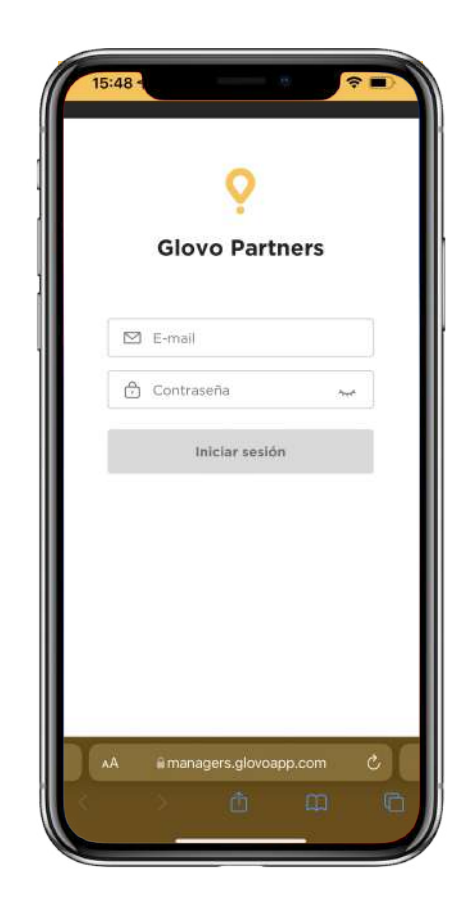

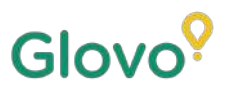

# **02 AGGIUNGI O SELEZIONA UN PRODOTTO DEL MENÙ**

### Per **aggiungere un nuovo prodotto** al menù:

Sulla parte superiore della pagina, troverai un **pulsante "+"** che ti permetterà di aggiungere un prodotto. Selezionalo per caricare le tue foto e creare un nuovo piatto.

### Per **modificare un prodotto esistente**:

Apri il menù del tuo ristorante. **Aggiungi o sostituisci la foto del prodotto facendo clic su un prodotto** e sostituendo l'immagine con un'altra

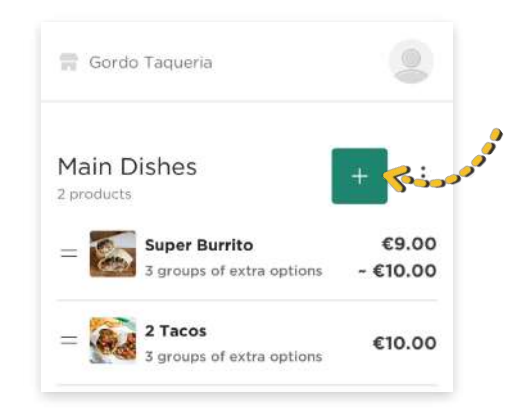

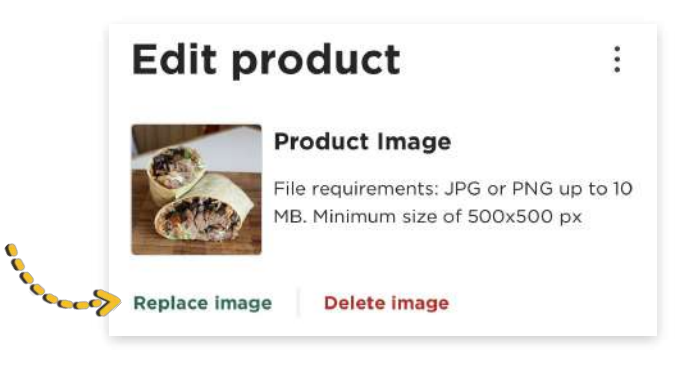

# 03 **SCATTA LE FOTO E CARICALE SUL MENÙ**

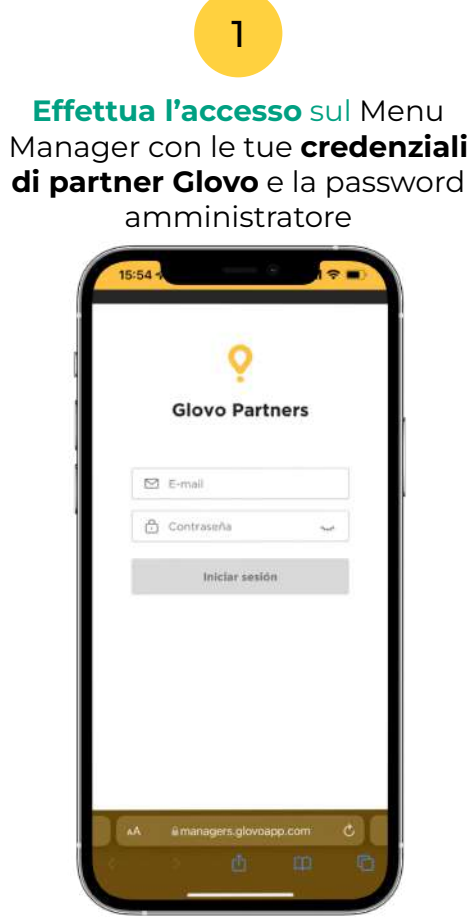

di

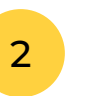

Glovo<sup>?</sup>

Nel Menu Manager, scorri il menù

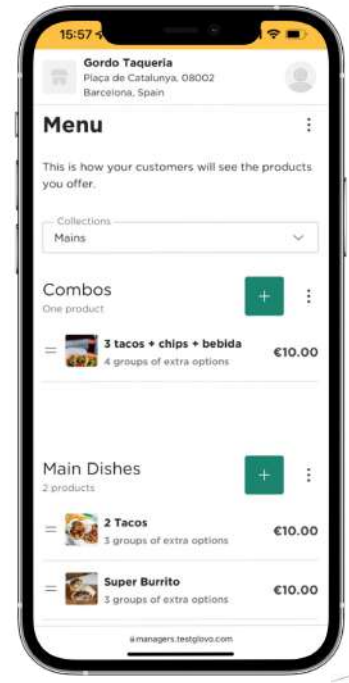

3

**Seleziona il prodotto** per cui vuoi aggiungere delle foto

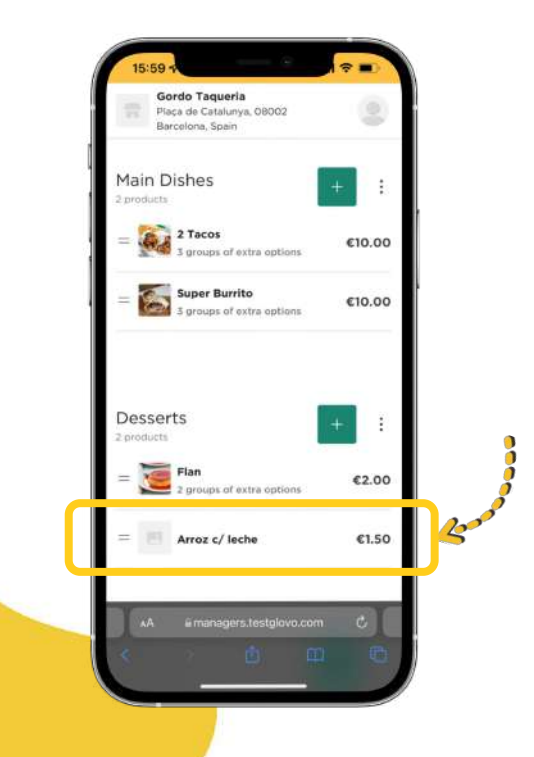

Si aprirà un pannello dove **potrai modificare il tuo prodotto**

4

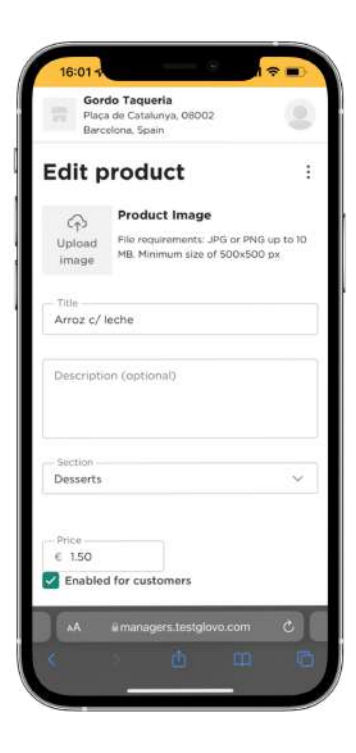

Carica una foto dalla libreria o scatta direttamente una foto del piatto **facendo clic su "Carica immagine**" nel Menu Manager 5

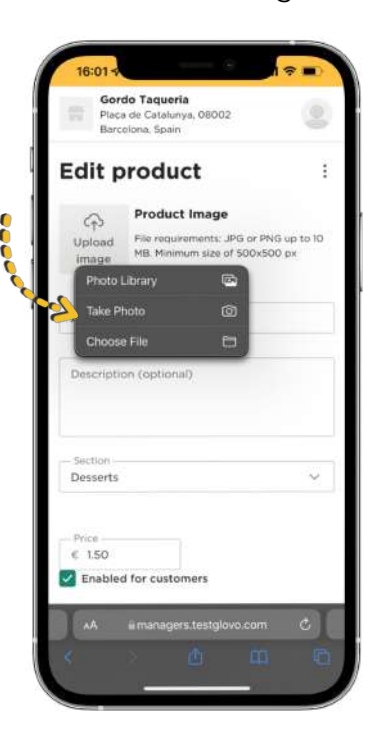

 $\bigcap$ **Non sai come scattare foto di alta qualità?** 

Segui i nostri **[suggerimenti](#page-10-0)**

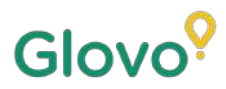

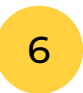

<span id="page-10-0"></span>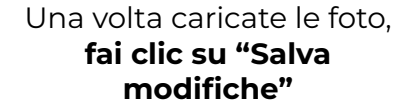

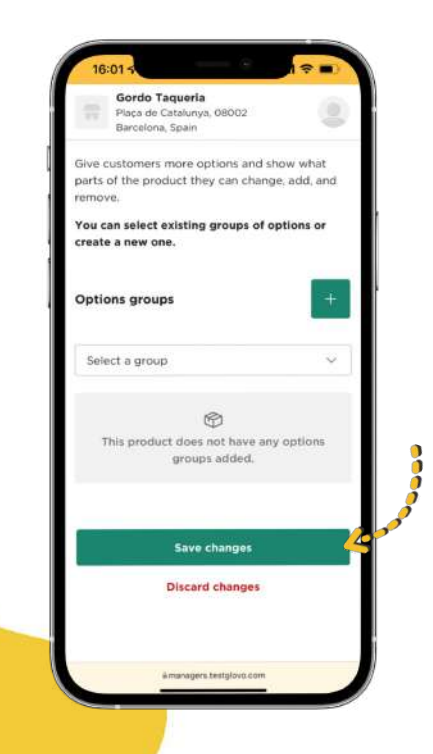

### **Le nuove foto appena caricate**

7

compariranno sul menù del tuo ristorante in pochi secondi!

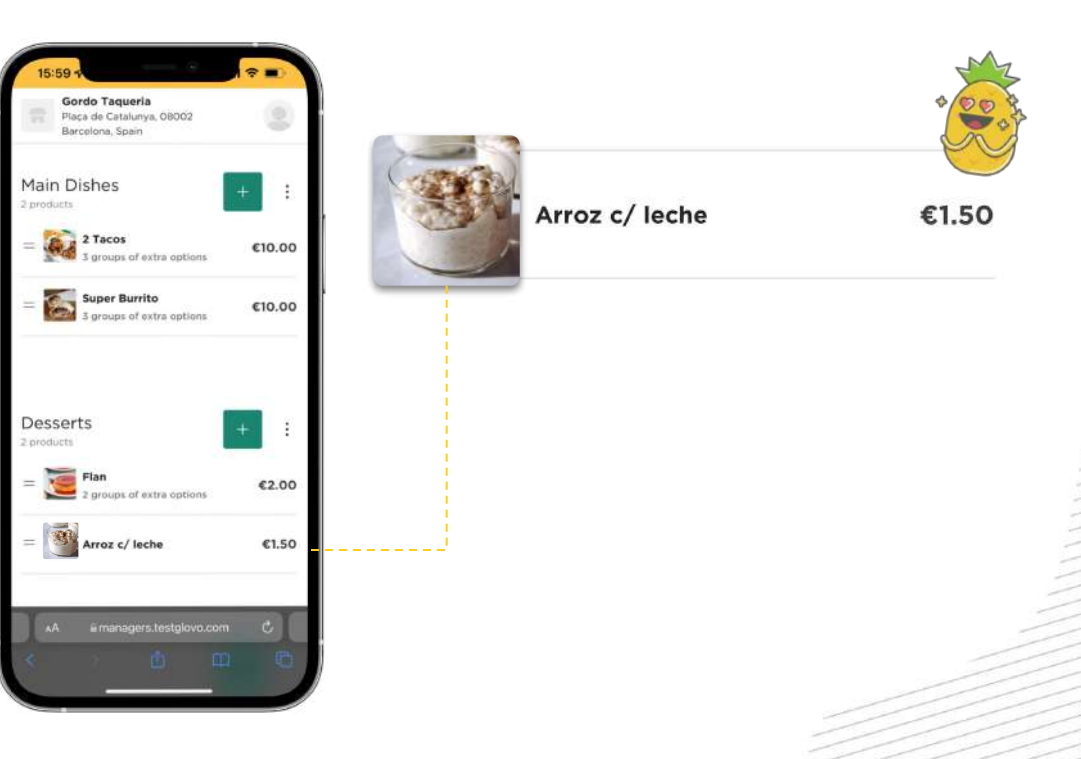

# **Consigli**<br>fotografici

SUGGERIMENTI PER SCATTARE FOTO DI **ALTA QUALITÀ** 

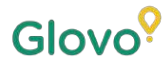

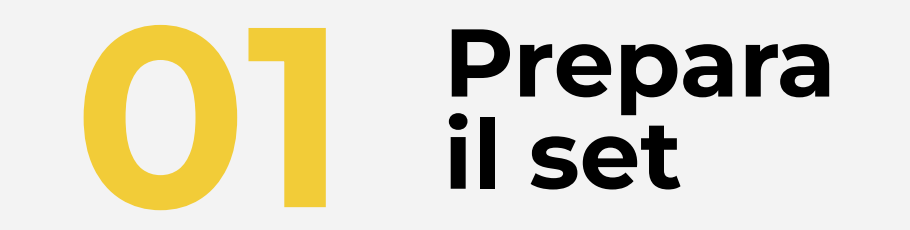

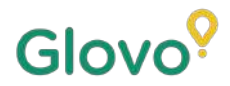

# **USA I TUOI STRUMENTI FOTOGRAFICI**

Ti consigliamo alcuni strumenti utili in grado di fare la differenza. Non sono obbligatori, ma ti suggeriamo di usarli se desideri ottenere foto ancora migliori.

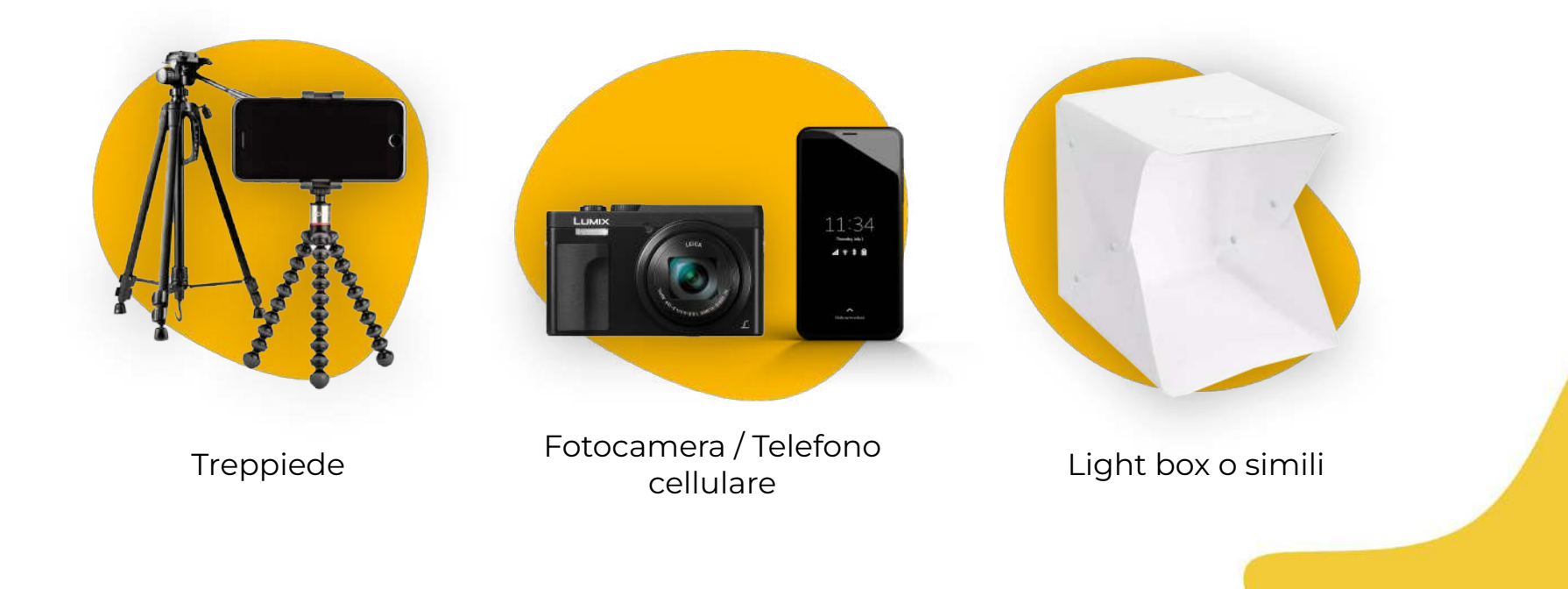

# Glovo<sup>9</sup>

# **ALLESTISCI IL TUO SET FOTOGRAFICO**

### Individua una superficie piana e uno sfondo adeguato

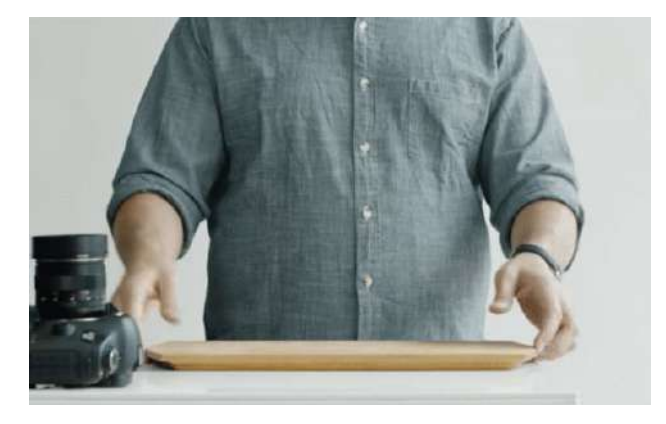

Usa un tavolo o una qualsiasi superficie piana delle dimensioni adatte al tuo prodotto e collocala il più vicino possibile a una finestra per una buona illuminazione naturale

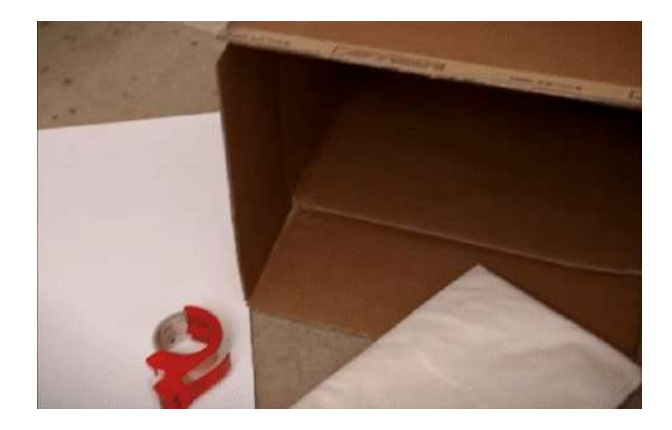

Per ottenere immagini di qualità migliore, scegli uno sfondo bianco o dai colori neutri con texture uniformi In questo modo, eliminerai le distrazioni dai tuoi prodotti e darai al tuo piatto un aspetto pulito

Per scatti più dettagliati, posiziona il prodotto su **un fondale bianco o della carta da pacchi bianca** in modo da riflettere la luce naturale.

Per creare un senso d'integrità, coerenza e per migliorare l'esperienza utente, ti consigliamo di utilizzare sempre lo stesso sfondo per tutto il menù

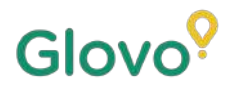

# **ALLESTISCI IL TUO SET FOTOGRAFICO**

### Usa la luce naturale

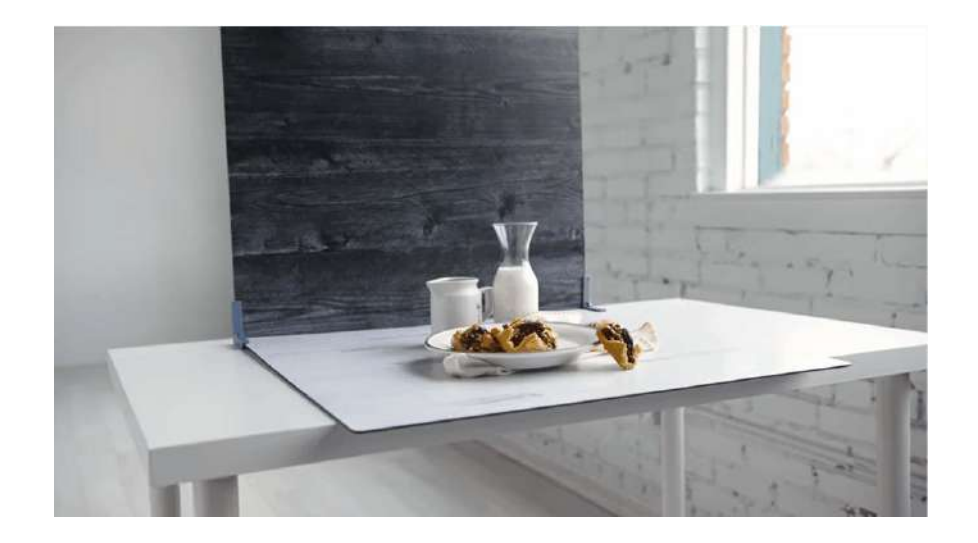

La luce naturale è perfetta per ottenere foto di alta qualità. **Trova una finestra e posiziona accanto la superficie piana**

Se non hai una fonte di luce naturale o stai scattando le foto di notte, usa la luce artificiale.

**Non usare il flash** e cerca sempre di evitare ombre o riflessi

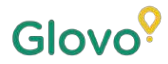

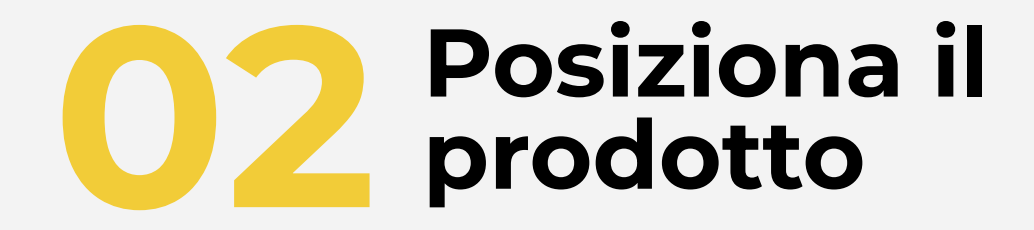

# **POSIZIONA IL PRODOTTO**

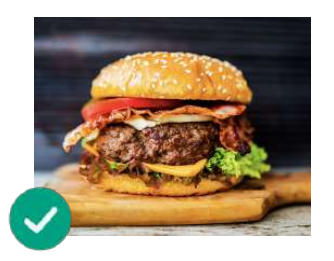

**Mostra la prelibatezza del tuo piatto!** Posiziona il prodotto in modo tale che risulti gustoso e invitante

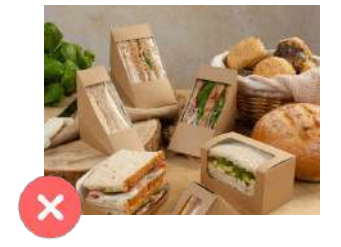

### **Estrai il prodotto dalla confezione**

In genere l'imballaggio non permette di presentare il prodotto al meglio. Tiralo fuori dalla confezione e collocalo su un piatto.

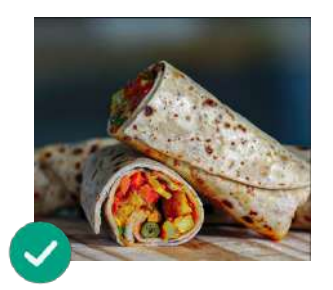

### **Mostra l'interno del prodotto**

Assicurati che il cliente riesca a vedere chiaramente gli ingredienti. Nel caso di wrap, burrito o panini, può essere utile tagliare a metà il prodotto per permettere agli utenti di notare tutti gli ingredienti

**Metti il prodotto al centro** Assicurati che il prodotto si trovi al centro della superficie

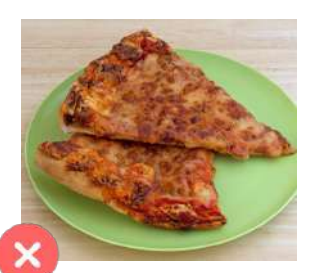

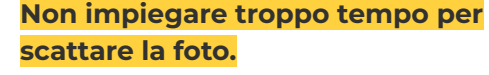

Trascorsi alcuni minuti dalla preparazione, il prodotto potrebbe apparire freddo e meno invitante. Inizia a scattare le foto del tuo prodotto subito dopo averlo messo sul piatto!

### **Non includere nella foto articoli o ingredienti che non fanno parte del prodotto.**

Colloca soltanto il prodotto che vuoi mostrare sul menù

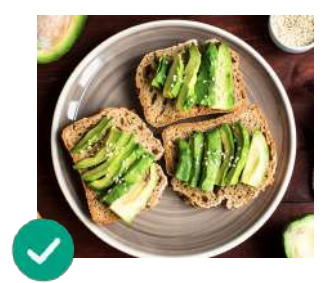

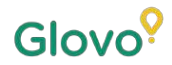

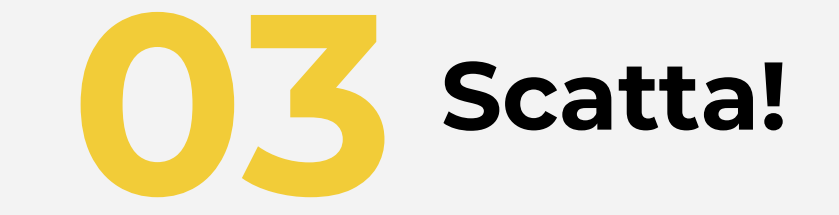

# **SCATTA UNA FOTO DEL PRODOTTO**

È il momento di scattare le foto dei tuoi prodotti! Ricorda:

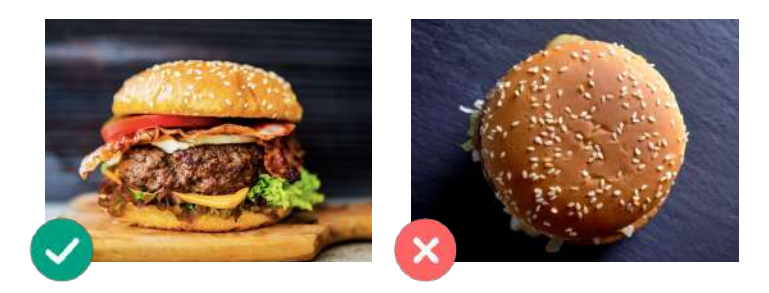

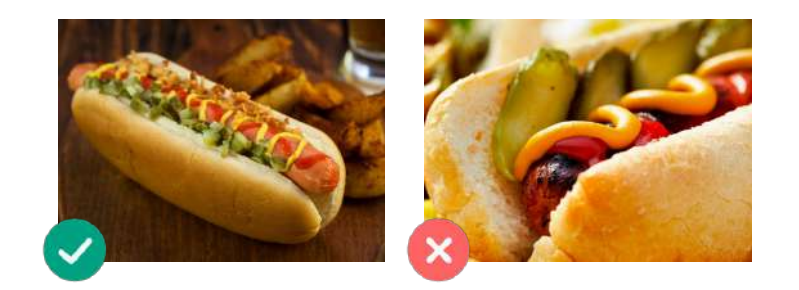

### **Scegli il lato più invitante del tuo prodotto**

Ritrai il prodotto frontalmente o con un'angolazione di 45 gradi

### **Mostra sempre l'intero prodotto**

Dimostrerà che la foto non è ritagliata e che l'intero prodotto è visibile

# **SCATTA UNA FOTO DEL PRODOTTO**

È il momento di scattare le foto dei tuoi prodotti! Ricorda:

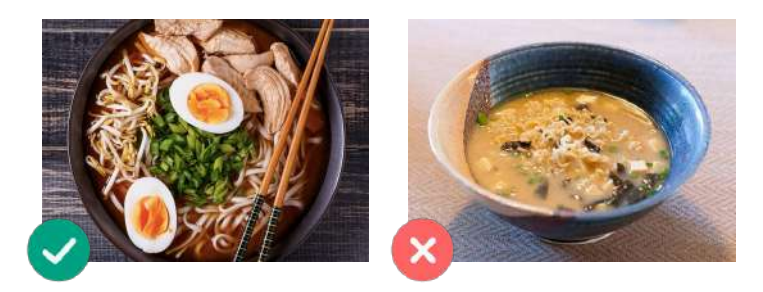

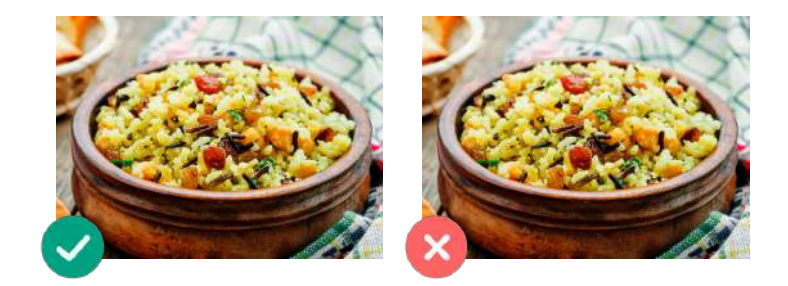

**Assicurati che tutti gli ingredienti e le relative porzioni siano ben visibili**

La foto deve essere realistica e tutti gli ingredienti devono essere facilmente visibili.

**Se si tratta di una combo o di un menù, ritrai gli articoli uno affianco all'altro separatamente.**

Se non stai fotografando una combo, non scattare foto di più piatti in una volta.

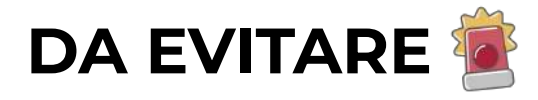

Non includere **filigrane** o titoli di programmi di editing nelle foto.

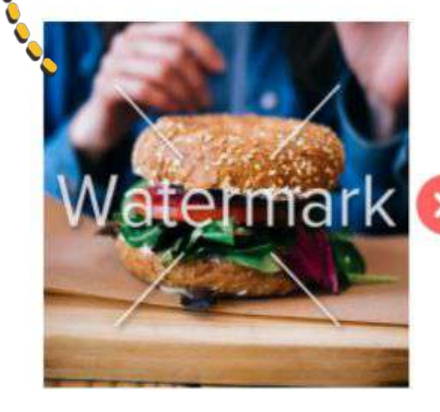

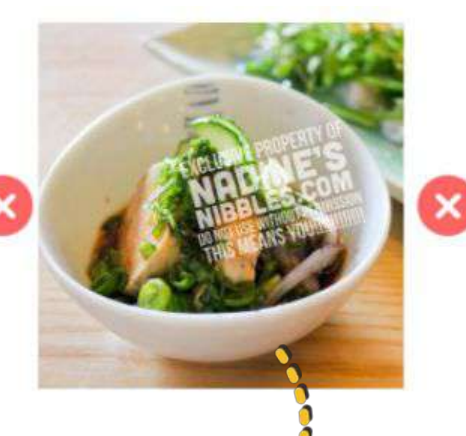

Evita i **loghi**

Non scattare foto di **piatti presentati in modo inadeguato** ed **evita di usare il flash**

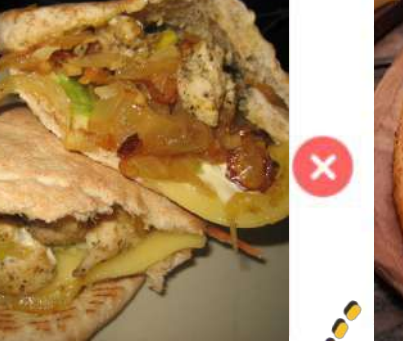

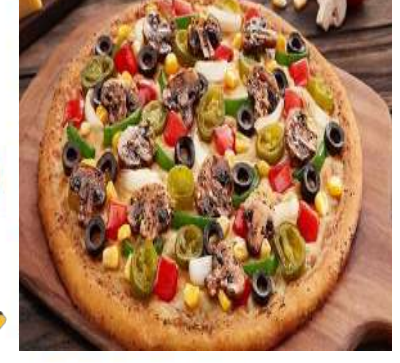

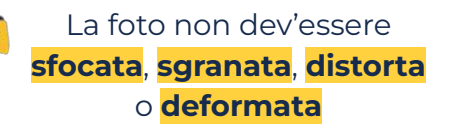

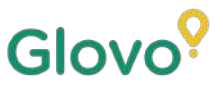

# **E RICORDA SEMPRE...**

### **I prodotti con fotografie hanno in genere volumi di vendita 3 volte superiori.**

**Hai molti prodotti nel tuo menù e non sai da dove cominciare?**

### **Inizia migliorando i tuoi prodotti più venduti!**

I Partner che hanno aggiunto delle foto ai loro 5 prodotti più venduti hanno riscontrato un aumento delle vendite del 18%!

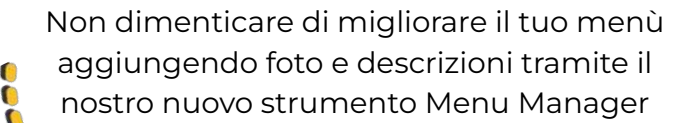

Scansiona il codice per accedere al Menu Manager!

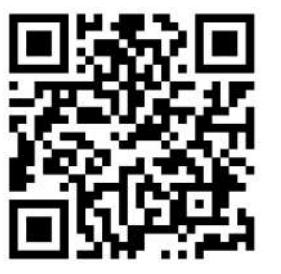